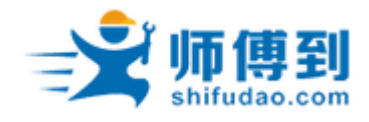

# 智 能 ー<br>云 " 电 表说明书

# 上海圭步信息科技有限公司

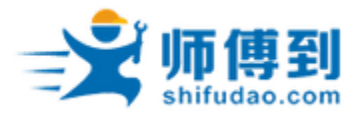

录

目

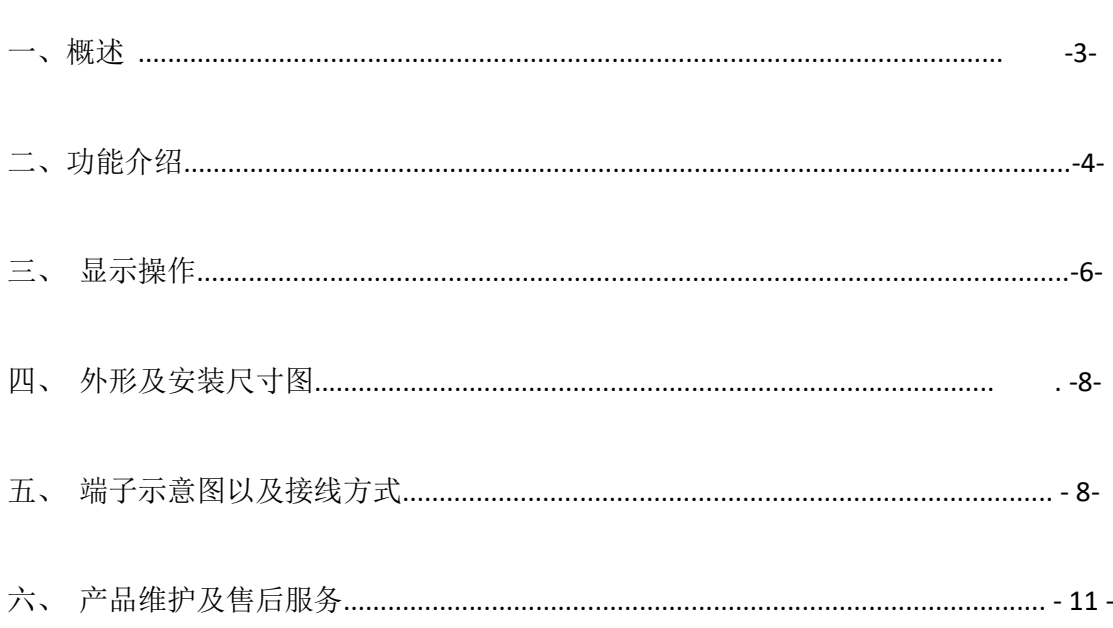

#### 安全须知

以下是在安装、操作或维护此设备之前的安全须知条款,请严格遵守!

电源接线前请确认当前电源与仪表铭牌上的标识电源电压是否相符。 CT 二次侧不允许开路, 否则会导致元件损坏或严重人身伤害。 PT 二次侧不允许短路, 否则会导致元件损坏或更严重损失。 电压、电流请按照标示的相序接线,不允许错序,逆序。 产品在使用过程中, 具有高压危险, 不允许私自拆卸。 维护工作只能由有资质的人员执行。

本文件是适用于具有电力安装资质人员使用的说明书, 在其正常使用范围之外所引起的问 题, 本公司概不负责。

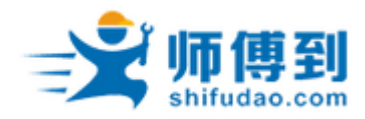

#### 概述

#### 1. 关于圭步

 "师傅到"是上海圭步信息科技有限公司旗下关于工业物联网应用相关的网站。作为 工业物联网应用领域的国内领先平台,网站提供的工业设备和仪表数据在线监测服务和工 业设备服务工单管理(企业级 SAAS 服务)等产品和服务帮助国内众多的设备服务商提升 设备管理和服务运作管理水平,大大提升服务商的效率和降低服务运营成本,并帮助其改 善他们给用户提供的服务体验。

2. 关于师傅到"云"智能电表用途和适用范围

 "师傅到"智能电表最大的亮点是内置有"师傅到"智能电表采集器,让您的智能电 表实现上网功能;采集器采集智能电表的数据后发送到"云"端,您在任何互联网终端 (Web 和 APP)都可以看到您智能电表的测量参数值和趋势图,方便您进行能耗分析和实 施相关的能源管理。大大提升效率,节省获得数据的人力成本。

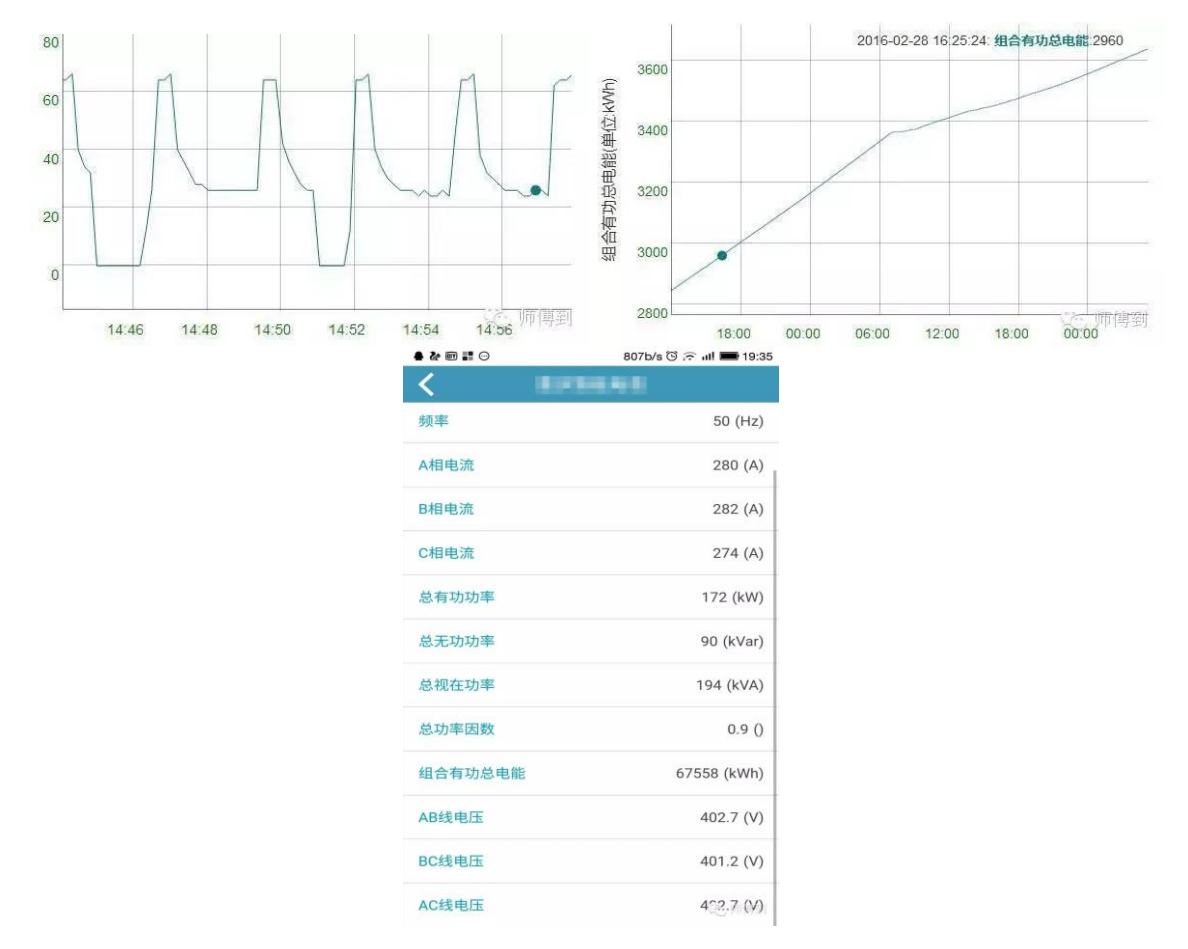

"师傅到"智能电表集成化程度高,安装便利,箱体内所有接线已经完成,使用时只需把 电压钳和电流钳夹到设备的三相进线即可;

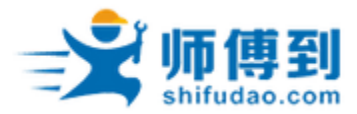

 "师傅到"智能三相电子式多功能"云"电能表采用现代先进的微电子技术、 计算机 技术、 电测量技术以及数据通信技术研制而成, 是本公司符合国家电网公司 I 级多功能电 表技术规范的新一代电能计量装置。

 本产品具有极高的性能价格比, 可以直接取代常规测量指示仪表、 电能计量仪表以 及相关的辅助单元, 亦可作为电力监控系统之前端元件, 用以实现远程数据采集与控 制。 具有工业标准的 RS-485 通讯接口, MODBUS 通讯协议或 DL/T645-2007 协议。

 本产品具有测试精度高、性能稳定,无外部供电可查询参数配置和电量、采用 DIN35mm 轨道, 方便安装于集中监测场景如基站、 中等规模配电室等。

三相电子式多功能电能表各项技术指标符合: 国标《GB/T17215.211-2006》、 《GB/T17215. 322-2008》 行标《DL/T614-2007》

可广泛应用于通信行业的电能测量以及用电自动化管理领域。

- 3、技术指标
- 准确等级: 有功: 0.5 级, 无功: 1 级;
- 参比电压 Un: 3×220V/380V(三相四线); 3×380V、3×100V(三相三线) (具体参见电表标签)
- 工作电压:参比电压供电或 AC220V 独立供电 (具体参见电表标签) ;
- 接入方式: 直接接入;
- 电流测量范围: 1.5 (6) (Imax=6A), 20 (80) (Imax=80A);
- **●** 参比频率: 50Hz, 60Hz;
- 协议支持: Modbus-RTU、 DL/T645-2007 (具体参见电表标签);
- 回路数: 1回路;
- 功率消耗: 每相电压回路:≤1.5W、2VA;每相电流回路:≤1VA;
- 工作温度: -10℃~+45℃;
- 运输及存储温度: -25℃~+70℃;
- 时钟精确度: ≤0.5s/d(23℃) , 随温度变化的改变量优于 0.1s/d;
- 脉冲常数: 请参见产品标牌;
- 外形尺寸: 126mm×89mm×74mm:

二、功能介绍

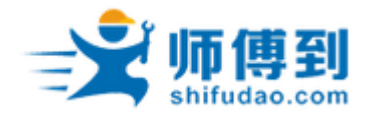

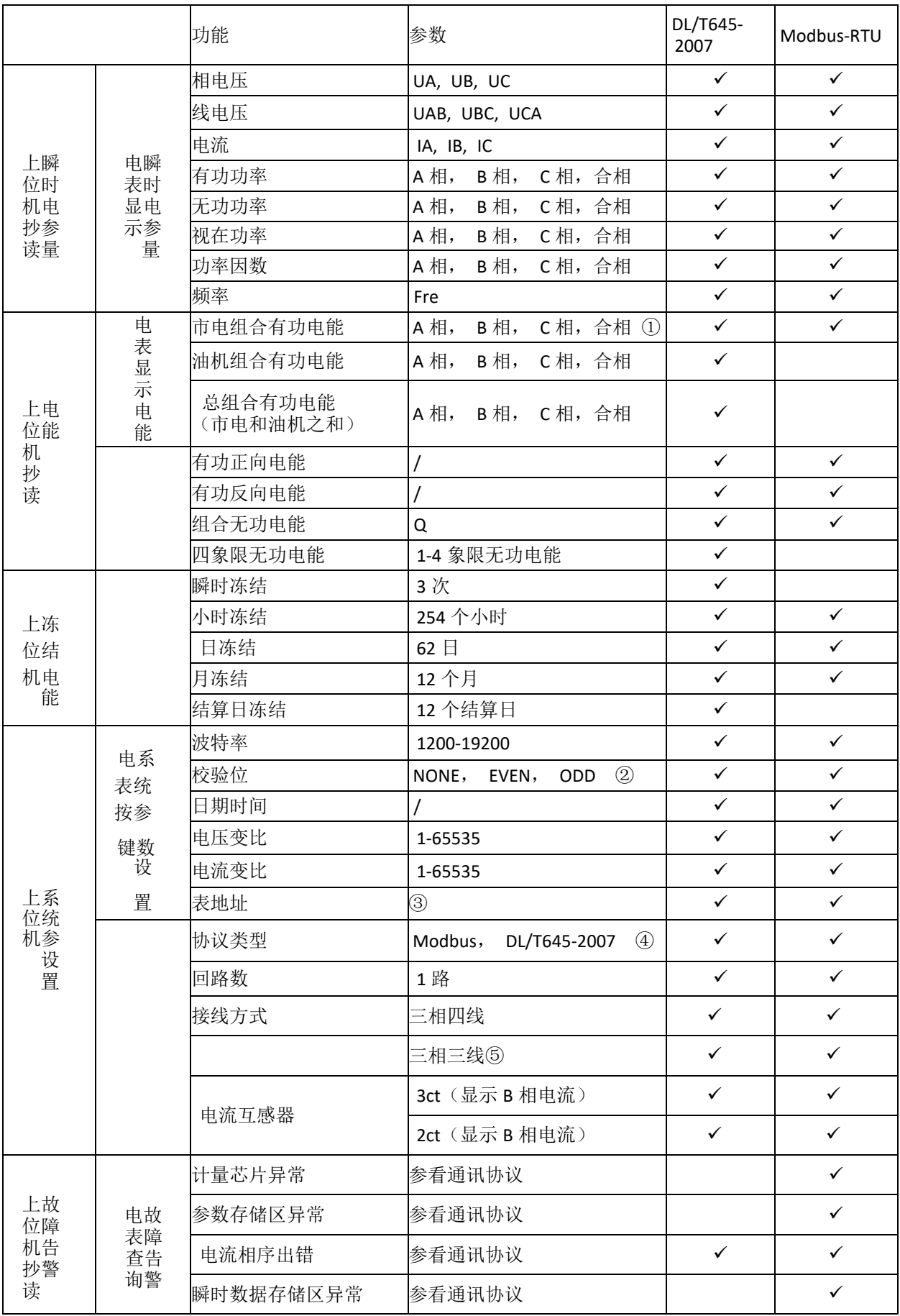

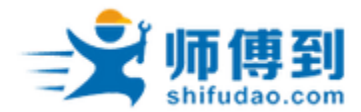

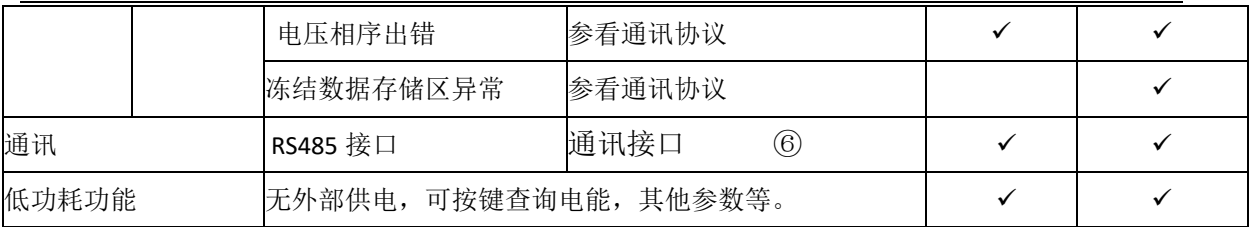

注释:

1. 在 Modbus 单回路协议中无分相电能寄存器, 不能上位机抄读, 只能显示分相有功电 能;

- 2. 在 DL/T645-2007 协议中, 校验位默认为 EVEN, 不能更改。
- 3. 在 Modbus 协议中表地址设置范围 1-247; 在 DL/T645-2007 协议中表地址范围 0-999999999998。
- 4. 协议类型电表按键只可查询,不能设置。

5. 三相三线时,电表以及上位机上不显示相电压、分相有功功率、分相无功功率、分相视 在功率、分相功率因数。且必须采用独立供电方式。

6. 通讯协议包括: Modbus 单回路协议; DL/T645-2007 协议。

 Modbus 协议与 DL/T645-2007 协议切换时已计量的电能数据会改变,不再具有参考意 义。

- 三、 显示操作
- 1、 显示
- 一个电源指示灯 (P);
- 一个红外发送 LED(IR);
- 一个红外接收 LED(IE);
- 从左到右四个按键:《键、》键、 Enter 键、 Esc 键;
- 电表上电即开始运行,3 秒时间内全显,并开始显示日期、时间、频率,随后进 入轮显状态;
- 电表轮显内容为: 电压、电流、有功功率等;
- 低功耗显示;

当电能表无外部供电时,短按电能表任意按键,可以唤醒电能表显示(背光不 亮),

可以进行电能查询,当前参数配置查询(不能进行设置),停止按键操作约 10 秒屏幕熄灭。

#### 2、 操作

注意: 在轮显过程中, 只有按"Enter 键"才可进入菜单;

(1)轮显状态下按 Enter 键, 进入 CH-disp 界面, 然后按 Enter 键进入瞬时电参量查看界 面, 操作过程中按 Esc 键返回上一界面。

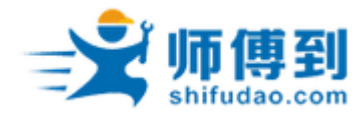

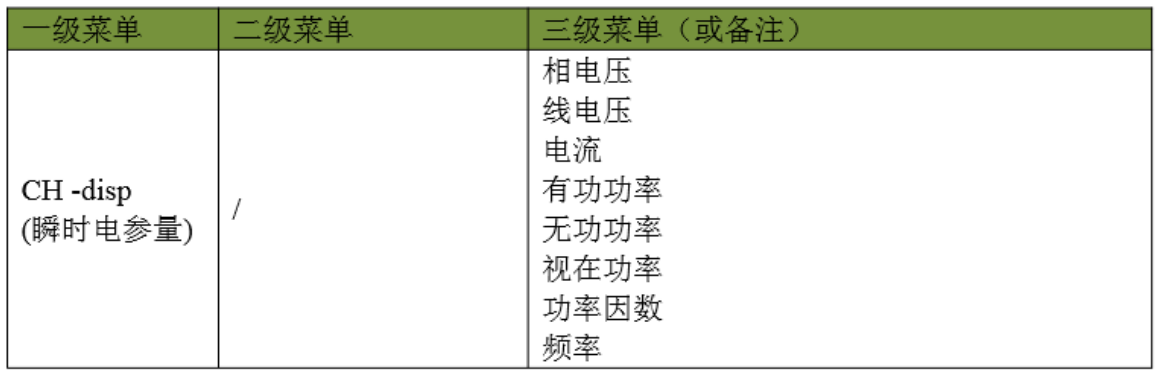

(2) 轮显状态下按 Enter 键, 进入 CH-disp 界面, 然后按《键或》键选择到 Egy-disp 界 面, 按 Enter 键进入电能查看界面, 操作过程中按 Esc 键返回上一界面。

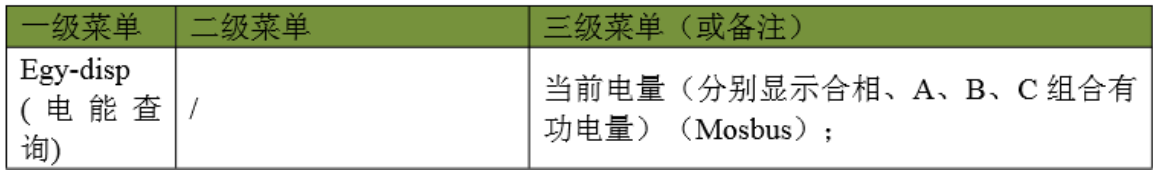

(3) 轮显状态下按 Enter 键, 进入 CH-disp 界面, 然后按《键或》键选择 Para-set 界 面, 按 Enter 键进入参数选择界面, 通过《键、》键可选择所需要设置的参数, 再次按 Enter 键进入各项参数设置界面;设置时,选中参数,按 Enter 键,被设置参数开始闪烁, 按》键进行数字位选择,按《键进行参数更改,设置完成后,按 Enter 键保存, Esc 键返回 上一界面, 结束本次设置。

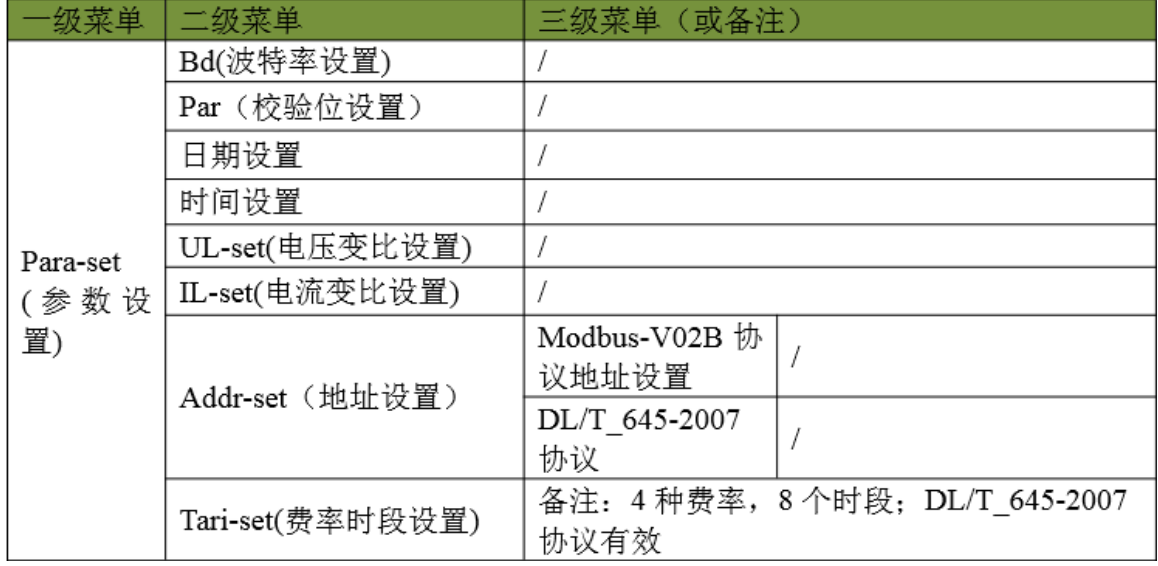

(4)轮显状态下按 Enter 键, 进入 CH-disp 界面, 然后按《键或》键选择 Prog-set 界面, 按 Enter 键进入参数选择界面, 通过《键、》键可选择 OFF 或 ON, 按 Enter 键保存, Esc 键返回上一界面, 结束本次设置。

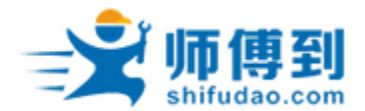

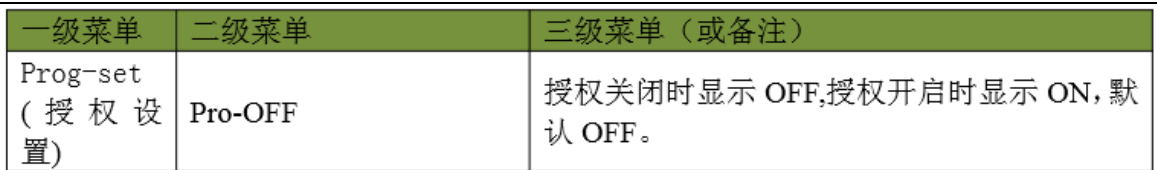

(5)轮显状态下按 ENT 键,进入 CH-disp 界面, 然后按▲键或▼键选择 Err-disp 界面, 按 ENT 键进入查询界面, 可以查询到告警信息, Esc 键返回上一界面。

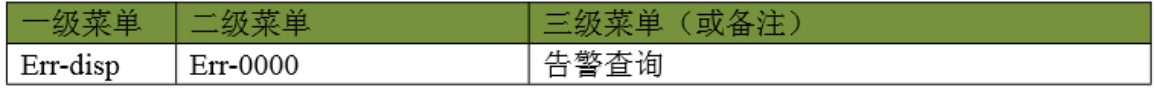

(6) 轮显状态下按 ENT 键, 进入 CH-disp 界面, 然后按▲键或▼键选择 Con-disp 界面, 按 ENT 键进入查询界面, 可以查询到相关信息, Esc 键返回上一界面。

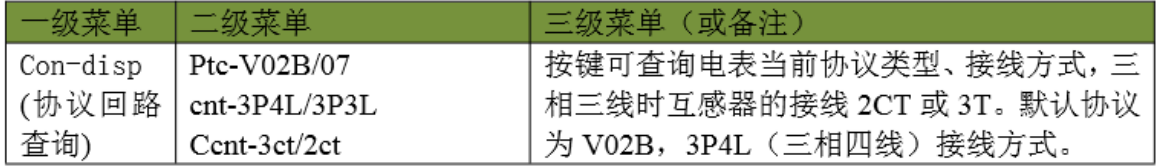

四、 外形及安装尺寸图

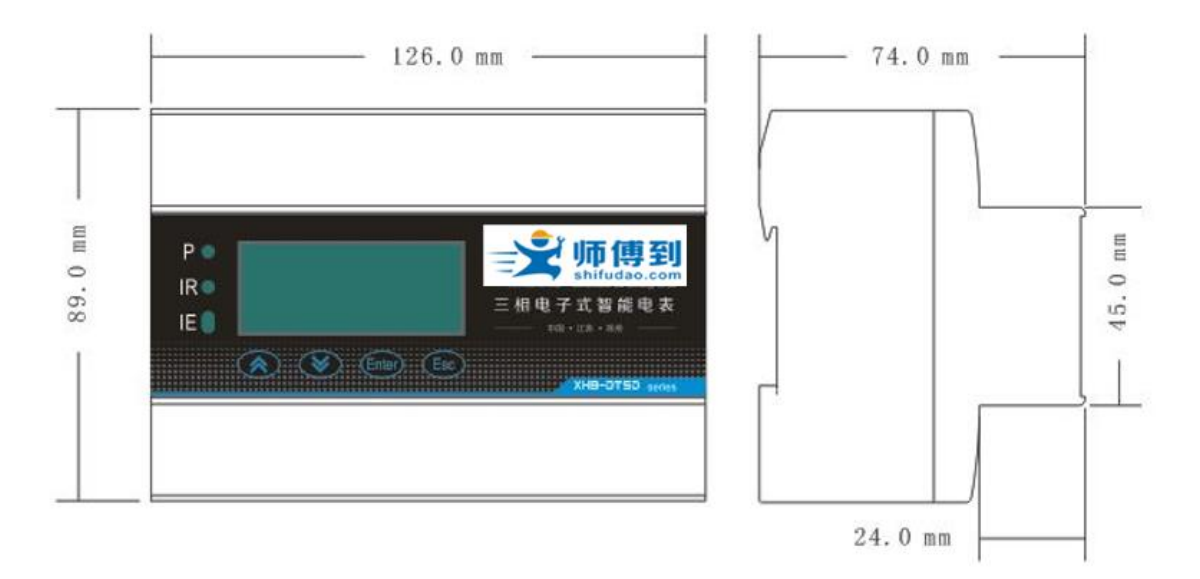

(3 5mm 标准导轨安装)

五、 端子示意图以及接线方式

1、端子示意图

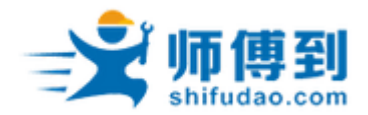

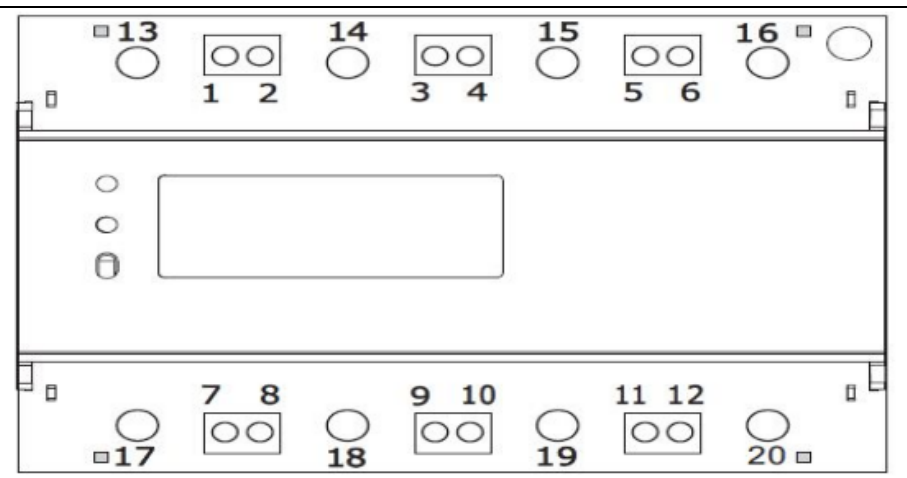

#### 端子说明:

- (1) 电压采样 A/B/C/N 分别为 1、3、5、16;
- (2) 电流采样 A/B/C 分别为 13-17、14-18、15-19;
- (3) 交流 220V 供电 L/N 分别为 7、 8;
- (4) RS485-A、 B 分别为 9、10;
- (5) 干接点分别为 11、12;

备注: 辅助电源"L、 N"为选配电源, 且与采样供电只可选其一, 三相三线时只可选用辅助电源 供电。

三相电压接线时,按照 UA、 UB、 UC、 UN 所示; 单相电压接线时, UA、 UB、 UC 可以选择同一相电压并接在一起; 单相电压接线时, 要求电压和电流相位要相互对应。 干接点断开时, 计量市电电能; 干接点闭合时, 计量油机电能(针对 DL/T645-2007 协议);

- 2、 端子接线方式示意图
- (1) 三相四线接线方式 (采样电压供电和独立电源供电, 可选其中之一)

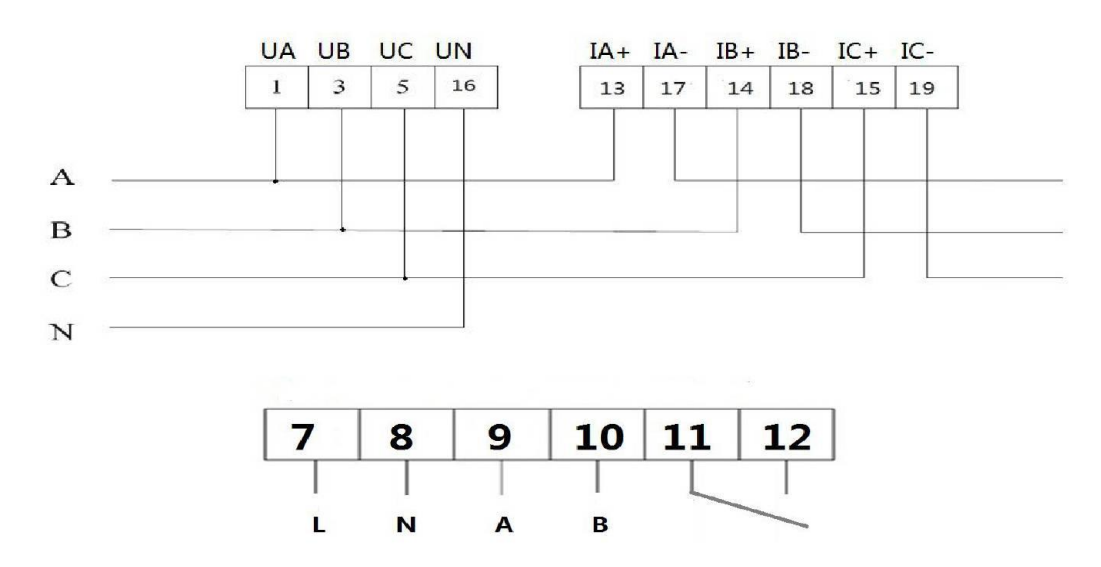

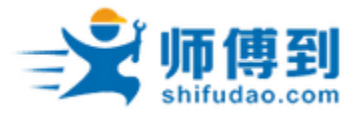

(2) 三相三线接线方式(此种接线方式必须采用辅助电源供电,如图:7 脚、8 脚接 AC220V;)

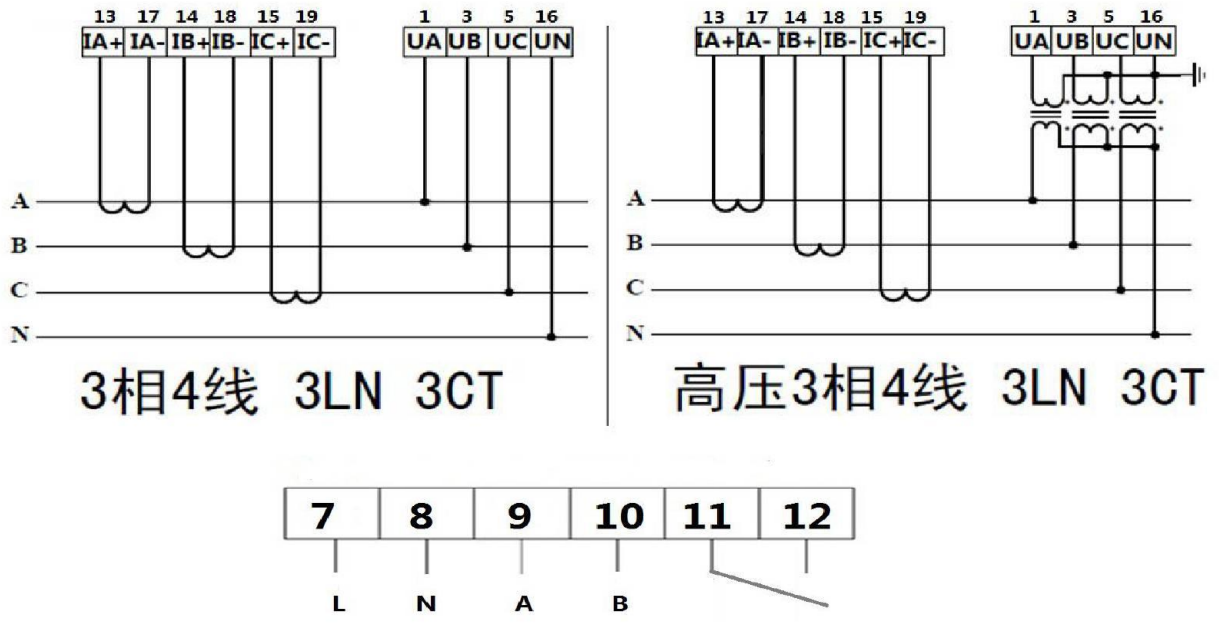

接线图 2

备注: 在实际检测回路中, 如果电流小于 1.5 (6) 或者 20 (80) A, 可以直接把回路接 入到电表端子内,参看上面接线图 1 和接线图 2。对于购买 1. 5 (6) A 电表的用户, 如 果实际测试线路电流大于 1. 5(6)A 时,需要用安培级互感器进行二次转换。比如用 100/5A 或者其他电流档位转为 5A。此时二次转换时, 安培级互感器的接线图如下(图 3 和图 4):

(3) 三相四线接线方式 (采样电压供电和独立电源供电, 可选其中之一)

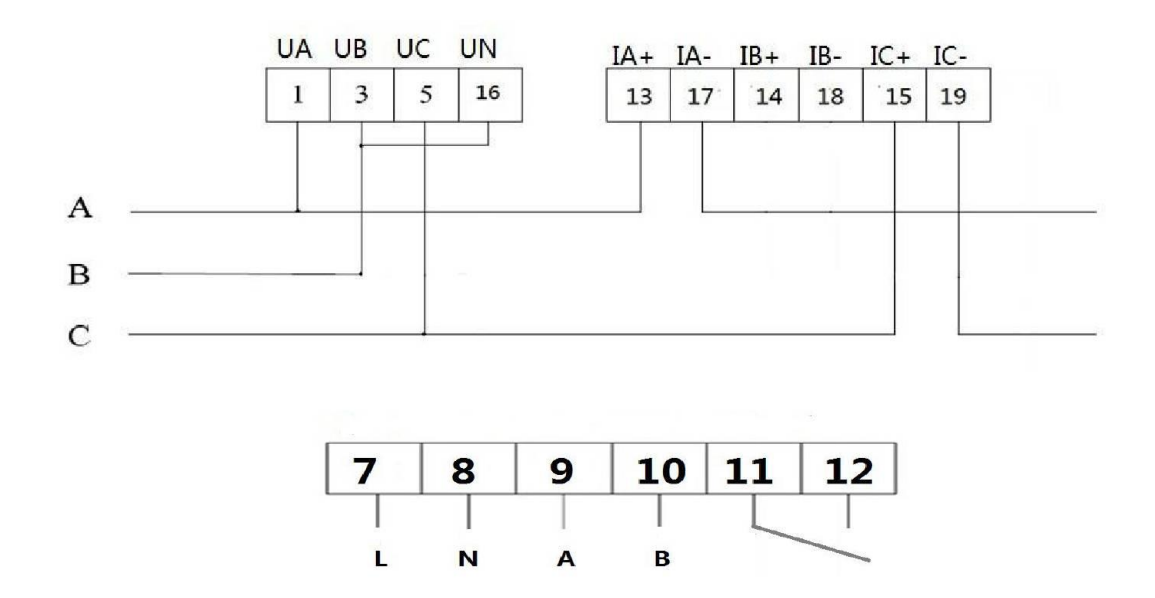

接线图 3

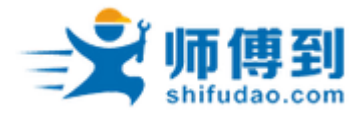

(4) 三相三线接线方式(此种接线方式必须采用辅助电源供电, 如图: 7 脚、8 脚接 AC220V; )

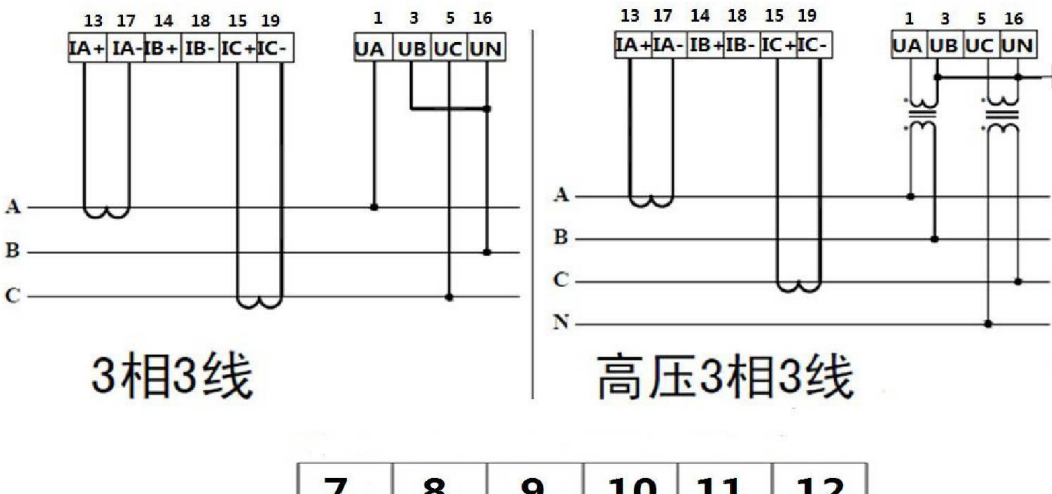

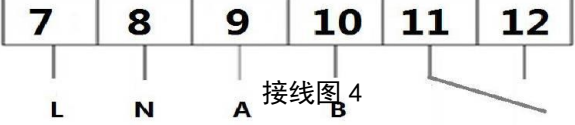

六、 产品维护及售后服务

1、 电表自出厂日起一年内, 如用户发现不符合上述特征及技术要求且按照所规定的要求 操作的情况下, 我司负责免费维修或更换。

2、 下列情况不属于免费维护范围:

(1) 人为非正常操作引起产品损坏;

(2) 不按照国家相关标准或行业标准或本说明书要求安装使用而引起的产品损坏;(3)自行拆 卸过的产品;

(4) 因做破坏性试验而造成产品损坏。

如需要修理维护, 请将此保修卡按照实际内容填写后, 按照以下地址方式邮寄给我公司。

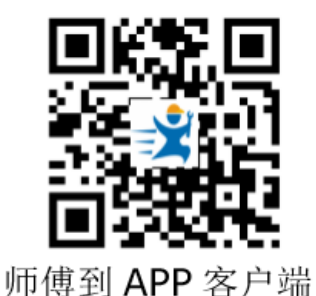

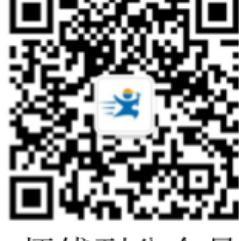

师傅到公众号

上海圭步信息科技有限公司 上海市浦东新区金港路 333 号 330 室 电话: 400 699 6166